1. Нажмите на пульте кнопку **«MENU».**

2. При помощи клавиш навигации влево и вправо перейдите в раздел «Каналы». Далее перейдите в раздел «Автонастройка».

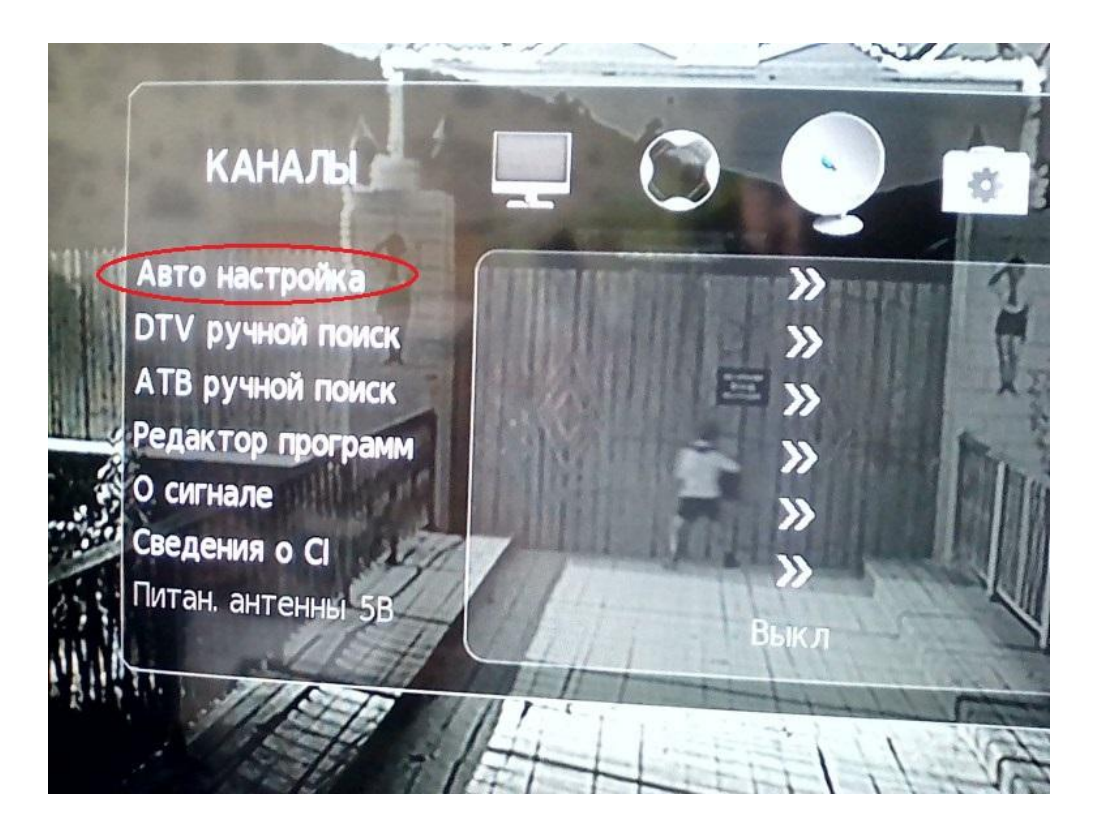

3. Тип настройки установите в значение **«DVB-C»**. Тип каналов выберите ЦТВ,

нажмите **«ОК»** на пульте. При запросе страны выберите **Россию** (в некоторых случаях может потребоваться выбрать Германию или Бельгию).

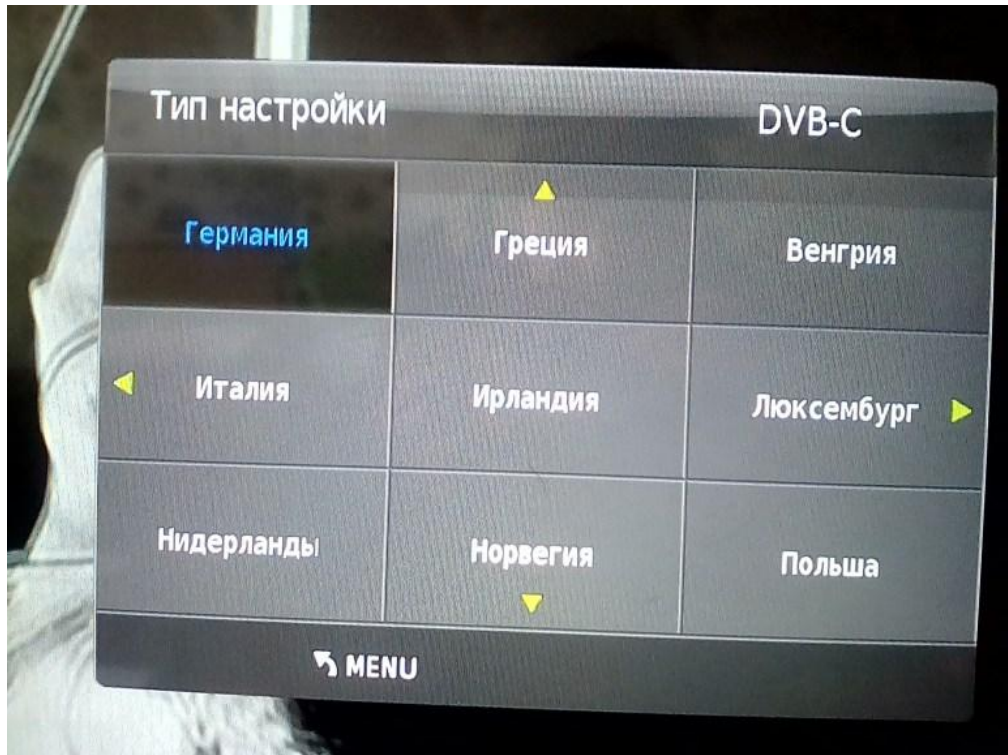

4. Далее необходимо установить параметр Тип сканирования в значение Сеть, параметры установите следующие:

- Тип сканирования: **сеть**;
- Частота: **354000**;
- ID сети: **авто**;
- Скорость передачи: **7000**.

5. Нажмите **«ОК»** и дождитесь окончания поиска.

Поздравляем, всё готово!